# Vergleich von Simulationen mittelsPro/MECHANICA und ANSYS

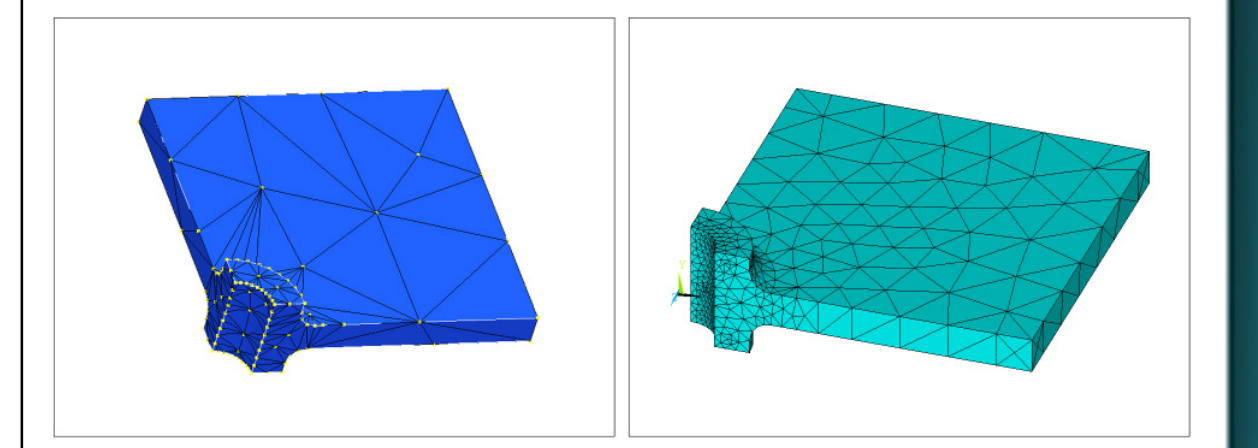

Sven D. Simeitis

04/2011

Fachhochschule Frankfurt am Main University of Applied Sciences

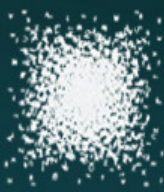

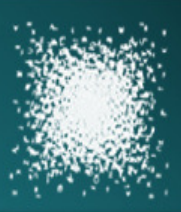

### Gliederung

#### **Einleitung**

- Art um Umfang der Berechnungen
- MECHANICA (p-Methode)
- ANSYS (h-Methode)

### **Berechnungsbeispiele**

- Rundstab mit U-förmiger Kerbe
- Balken mit konstanter Flächenlast
- Platte mit Bohrung

#### **Zusammenfassung der Ergebnisse**

### **Fragen / Diskussion**

## Art und Umfang der Berechnungen

- Berechnet wurden 10 Beispiele aus dem Bereich der Strukturmechanik
- Bauteile wurden so gewählt, dass eine analytische Betrachtung möglich ist

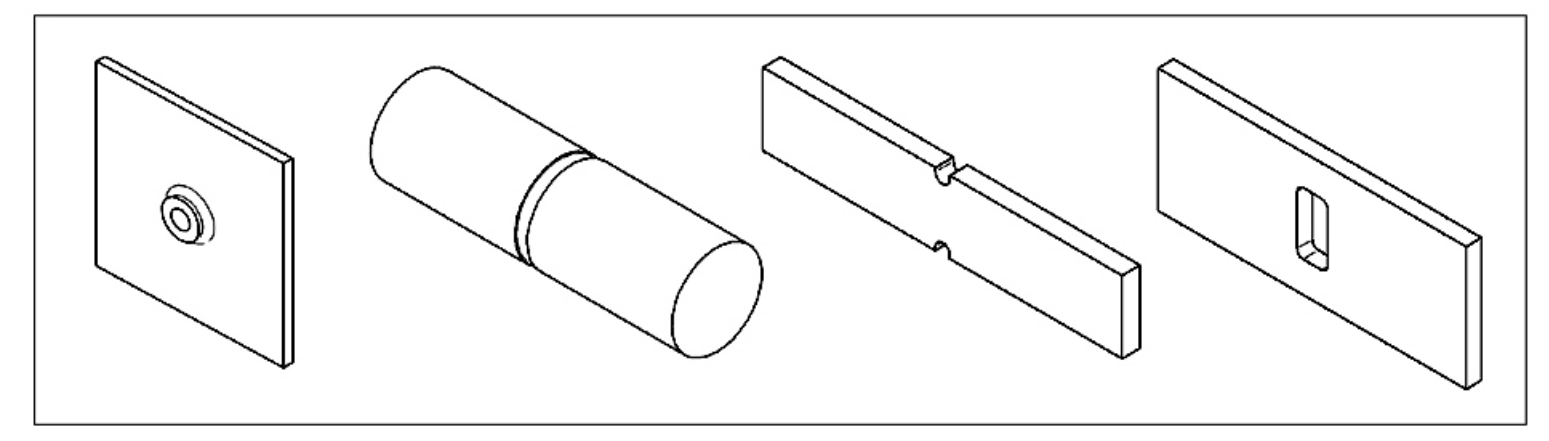

Auszug aus den verwendeten Bauteilgeometrien

- Analysen im linear-elastischen Bereich
- Berechnungen jeweils mit AEK und AMK (MECHANICA)
- Modelle jeweils mit einfachen und höherwertigen Elementen (ANSYS)
- Berechnungen wurden ggf. mit Volumen- und Scheiben- bzw. Schalenelementen durchgeführt
- Gegenüberstellung der numerischen Ergebnisse

### MECHANICA **University Edition WF5.0**

In Pro/ENGINEER integriertes FE-Programm

- Grafische Bedienoberfläche / Iconbasiert
- Übernahme der Geometrie- und Materialdaten direkt aus dem CAD-Programm Pro/ENGINEER
- Analysen nach der "p-Methode"

#### **Prinzip der "p-Methode"**

Steigerung der Genauigkeit durch Erhöhen der Polynomordnung der Formfunktionen

• Wird von MECHANICA adaptiv gesteuert

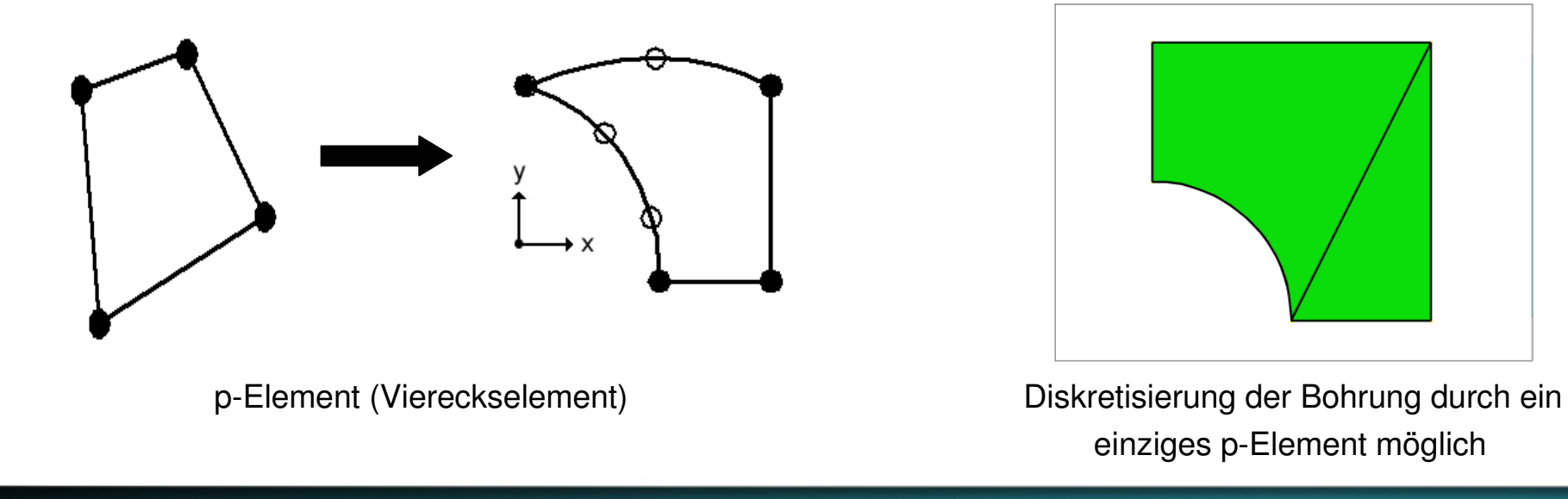

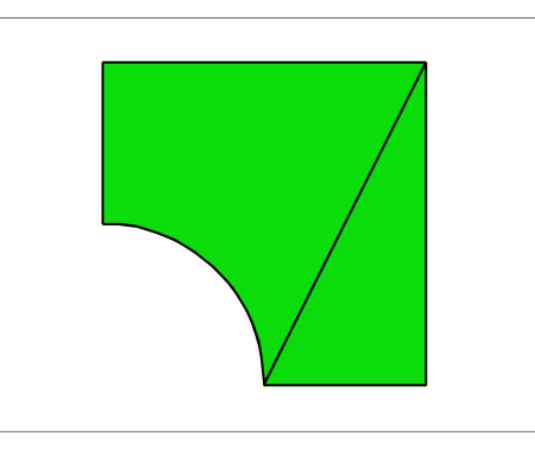

einziges p-Element möglich

### MECHANICA **University Edition WF5.0**

#### **Adaptive Einschritt-Konvergenz (AEK):**

- Abschätzen des Fehlers anhand der ungeglätteten Elementspannungen nach dem ersten Rechendurchlauf (Polynomgrad 3)
- Anpassen der Polynomordnung an den jeweiligen Elementkanten
- Ausgabe des Ergebnisses nach dem zweiten Rechendurchlauf

#### **Adaptive Mehrfach-Konvergenz (AMK):**

- Vergleichen der Ergebnisse von zwei aufeinander folgenden Rechendurchläufen mit den Benutzervorgaben
- Anpassen der Polynomordnung an den jeweiligen Elementkanten vor dem nächsten Rechendurchlauf
- Dieser Vorgang wird wiederholt, bis die vom Benutzer festgelegten Konvergenzkriterien erfüllt sind

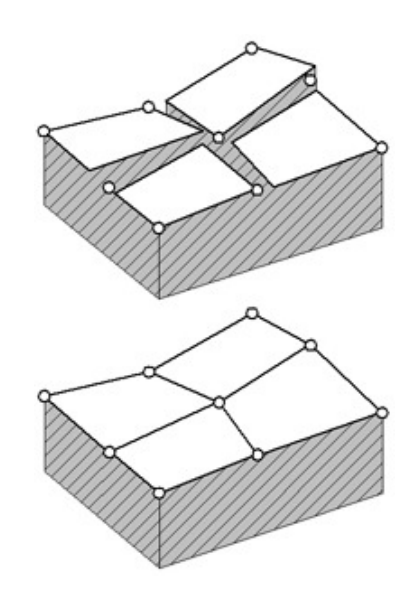

Elementspannungen,oben ungeglättet

### ANSYS **CLASSIC ED 11.0**

Eigenständiges General-Purpose FE-Programm

- Grafische Bedienoberfläche / Kommandozeilenbasiert
- Import von Geometriedaten aus separaten CAD-Programmen möglich (z.B. IGES Format)
- Analysen nach der "h-Methode" und der "p-Methode"

#### **Prinzip der "h-Methode"**

Steigerung der Genauigkeit durch das Erhöhen der Elementanzahl

- Kann von ANSYS adaptiv gesteuert werden
- Manuelle Steuerung über das "Meshtool" möglich

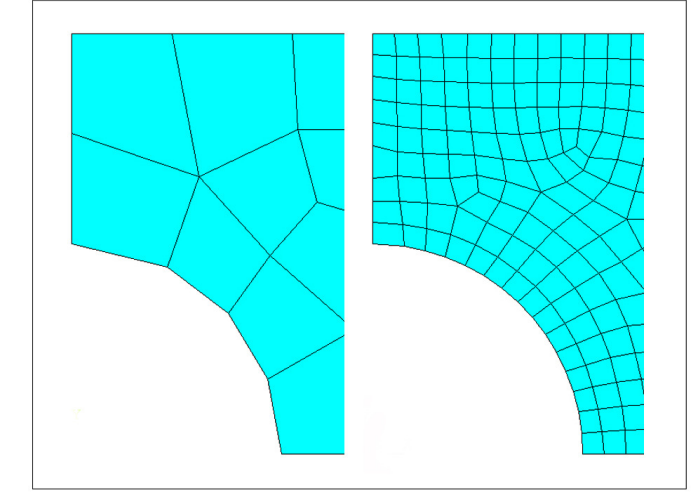

Diskretisierung der Bohrung mit vier Elementen, mit 15 Elementen (rechts)

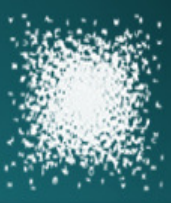

### ANSYS **CLASSIC ED 11.0**

#### **Scheibenelemente**

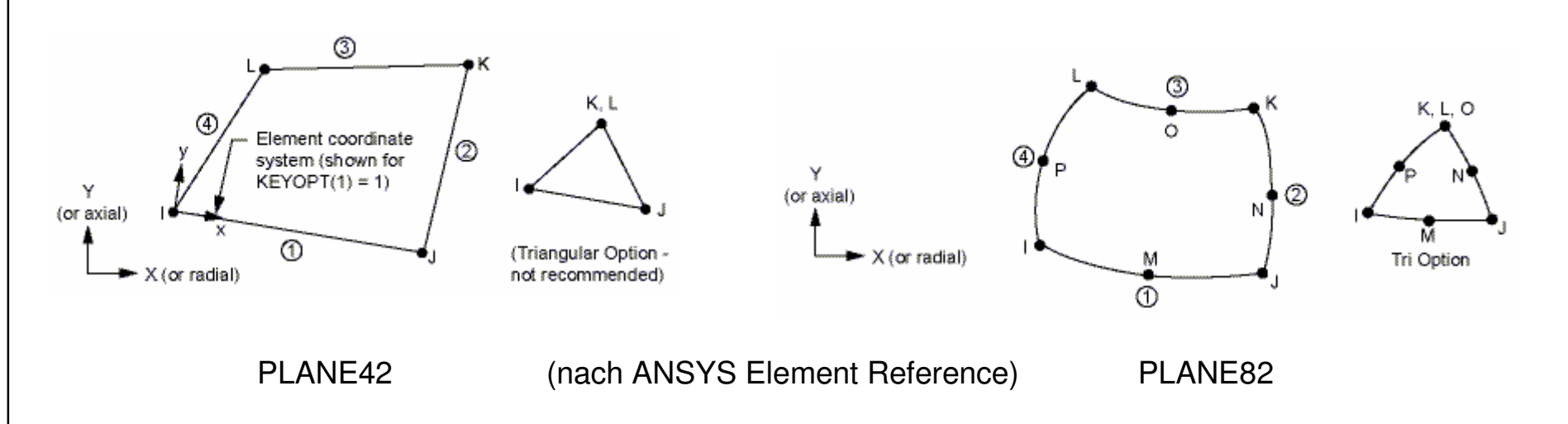

#### **Steigerung der Genauigkeit durch höherwertige Elemente:**

- PLANE42 Element (lineare Formfunktionen)
- PLANE82 Element (quadratische Formfunktionen)  $\,\rightarrow$  Bessere Diskretisierung irregulärer Bauteilgeometrien

Bauteildicke kann bei diesen Elementen im Elementansatz berücksichtigt werden

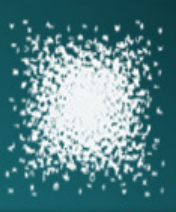

### ANSYS **CLASSIC ED 11.0**

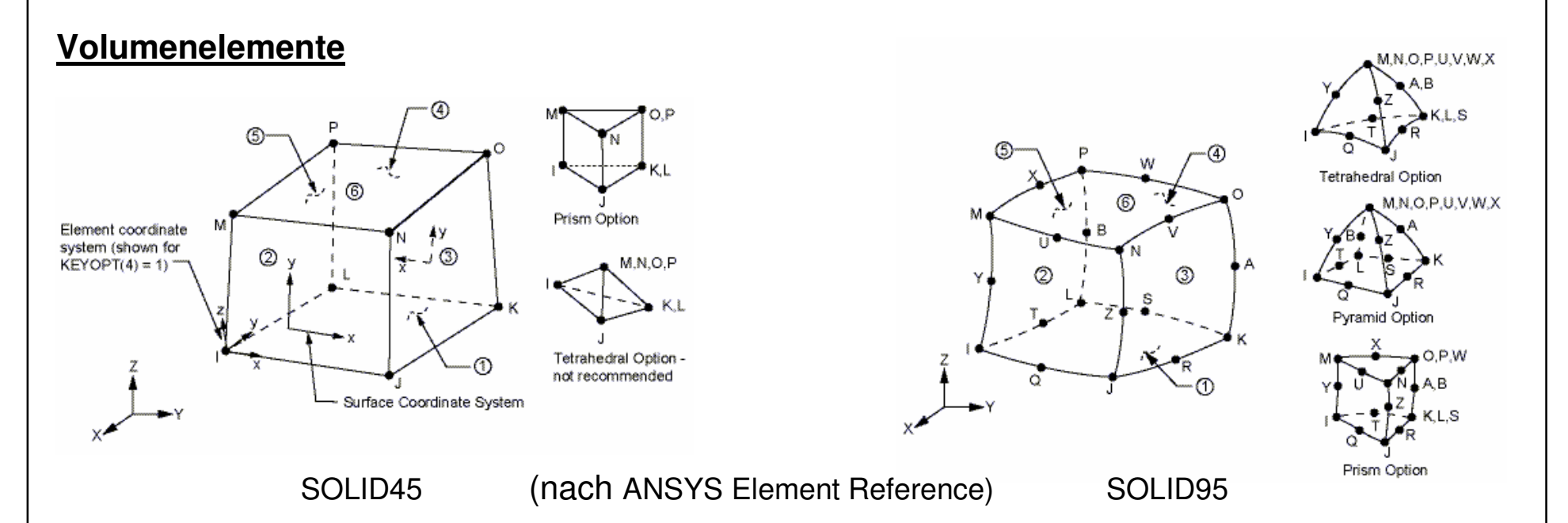

#### **Steigerung der Genauigkeit durch höherwertige Elemente:**

- SOLID45 Element (lineare Formfunktionen)  $\rightarrow$
- SOLID95 Element (quadratische Formfunktionen)  $\rightarrow$
- $\rightarrow$  8 Knoten, 3 Freiheitsgrade pro Knoten
- $\rightarrow$  20 Knoten, 3 Freiheitsgrade pro Knoten

Höherer Berechnungsaufwand bei Verwendung von Elementen mit quadratischen Formfunktionen

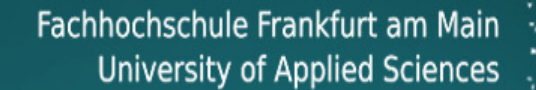

#### **Rundstab mit U-förmiger Kerbe (Axialkraft)**

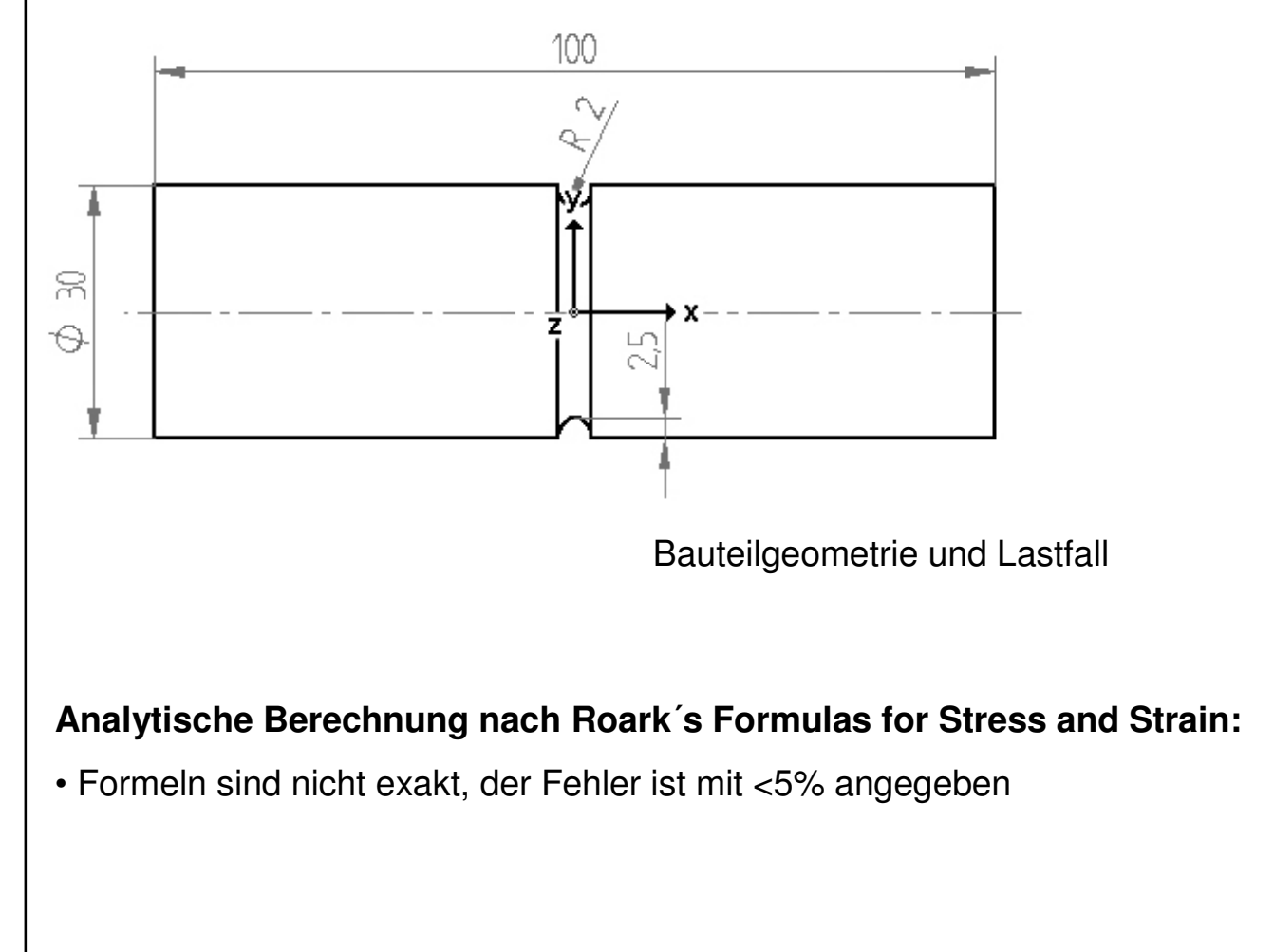

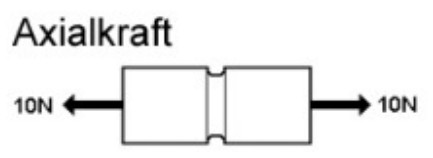

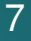

### **Erstellen des FE-Modells (MECHANICA)**

#### **Einstellungen AutoGEM Steuerung:**

- Max. Elementgröße 40mm (Komponenten)
- Max. Elementgröße 4mm (Fläche)
- Vernetzen mit Tetraederelementen

MECHANICA FE-Netz (links, ohne AutoGEM Vorgaben)

#### **Einstellungen statische Analyse (AEK):**

• Max. Spannungsfehler 8%, lokaler Spannungs-

Fehler 10%, Plotraster 4 (Werkseinstellung)

#### **Einstellungen statische Analyse (AMK):**

- Polynomgrad 1-9, Grenzwert 2% Konvergenz, Plotraster 4
- Konvergieren auf lokale Verschiebung, lokale Dehnungsenergie, RMS-Spannung

#### 8

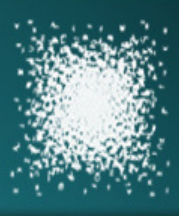

### Berechnungsbeispiel (1)

#### **Erstellen des FE-Modells (ANSYS)**

#### **Vernetzen der Querschnittsfläche:**

- Vernetzen mit PLANE82 Elementen
- Unterteilung 18 Elemente (Länge)
- Unterteilung 4 Elemente (Radius)

#### **Erzeugen des Volumenmodells:**

- Rotation der Querschnittsfläche
- Unterteilung 6 Elemente pro 90°
- Volumenelemente (SOLID95) werden hierbei automatisch mit generiert

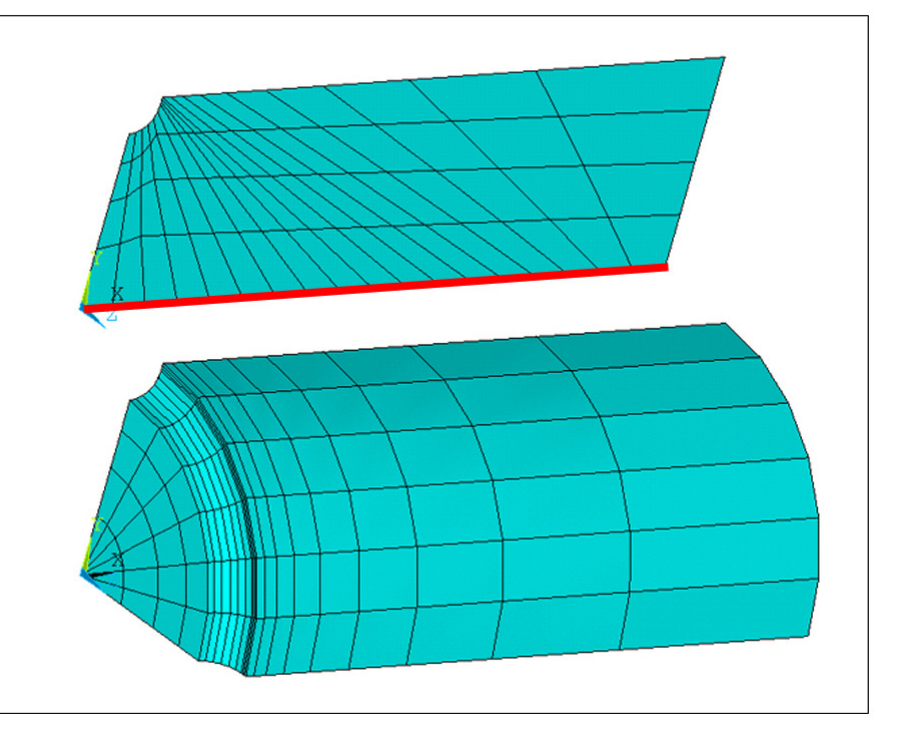

ANSYS FE-Netz (SOLID95 Modell)

Anmerkung: Die Abbildung zeigt das Modell des ersten Rechendurchlaufs  $\rightarrow$  Netzverfeinerung notwendig

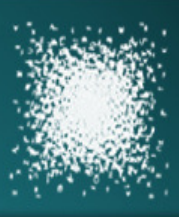

#### **Numerische Ergebnisse**

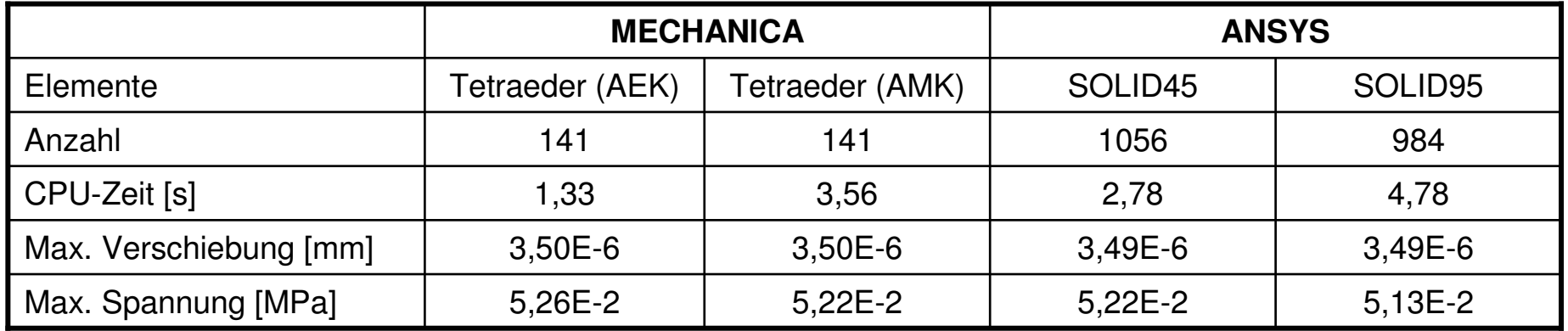

Maximale Spannung analytisch  $\rightarrow$  5,06E-2 MPa

#### **Relative Abweichung der numerischen und analytischen Ergebnisse für die max. Spannung:**

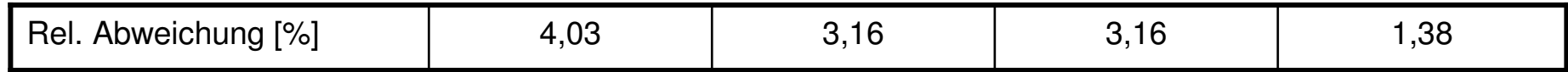

• Geringe Abweichungen der numerischen Lösungen (Verschiebung, Spannung)

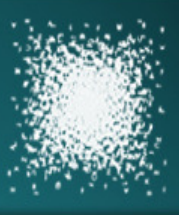

#### **Farbplot der Verschiebung**

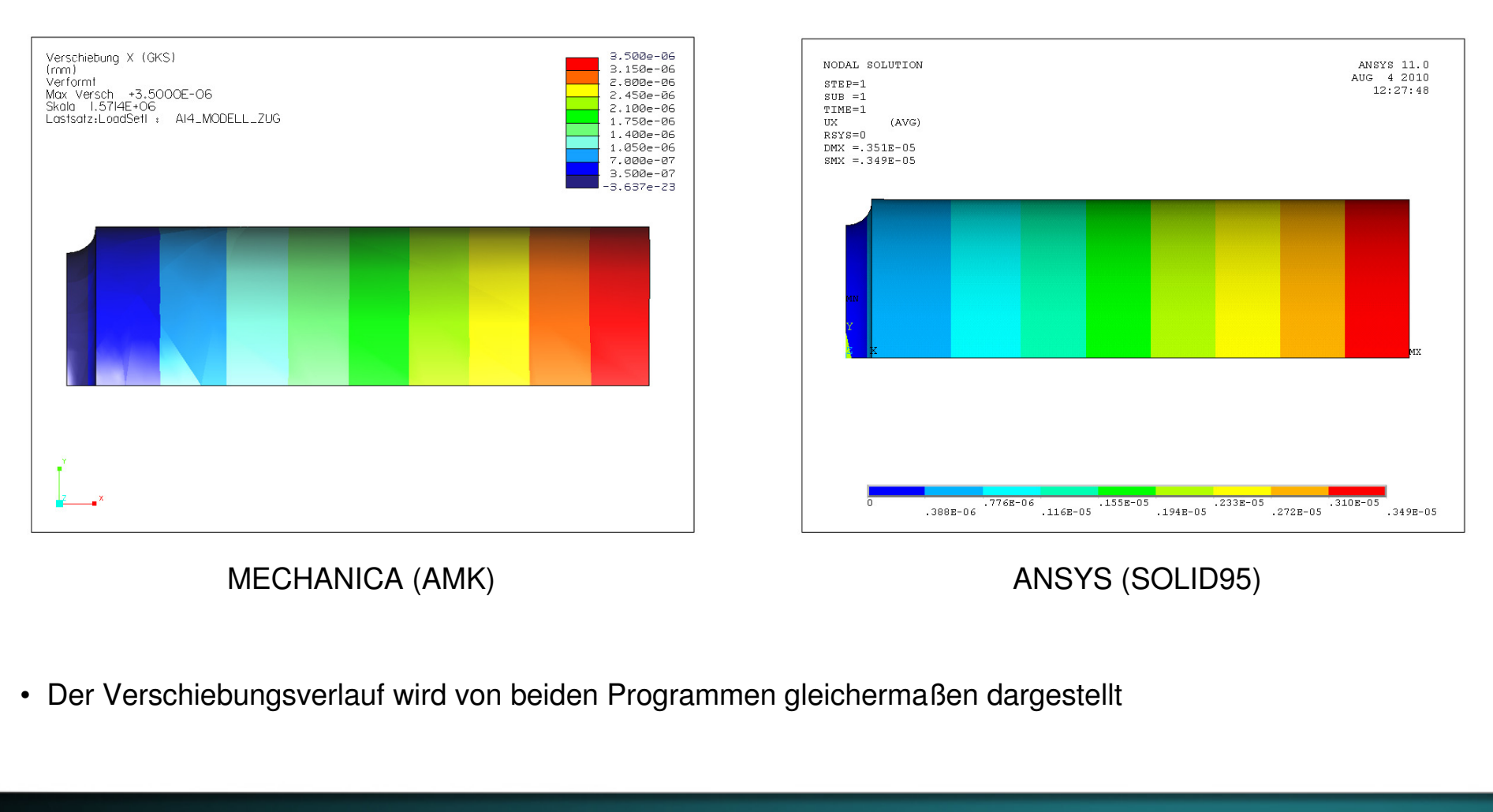

 $.022065$ 

 $.016221$ 

.027909

 $.033753$ 

.039597

 $.045441$ 

.051285

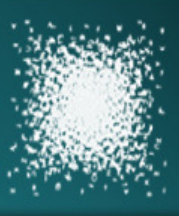

UG 4 2010

### Berechnungsbeispiel (1)

#### **Farbplot der Normalspannung**

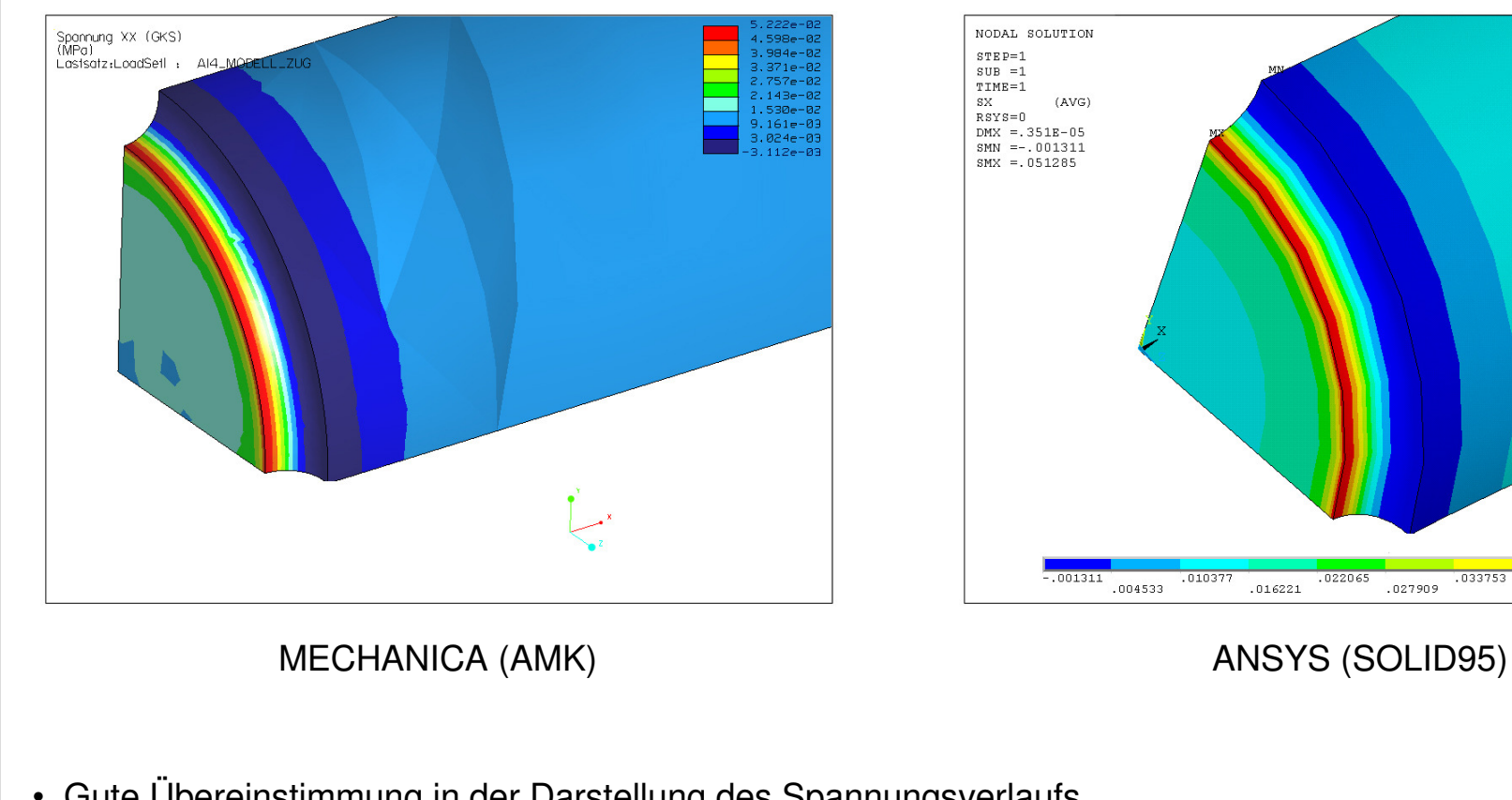

• Gute Übereinstimmung in der Darstellung des Spannungsverlaufs

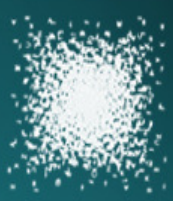

### **Balken mit konstanter Flächenlast**

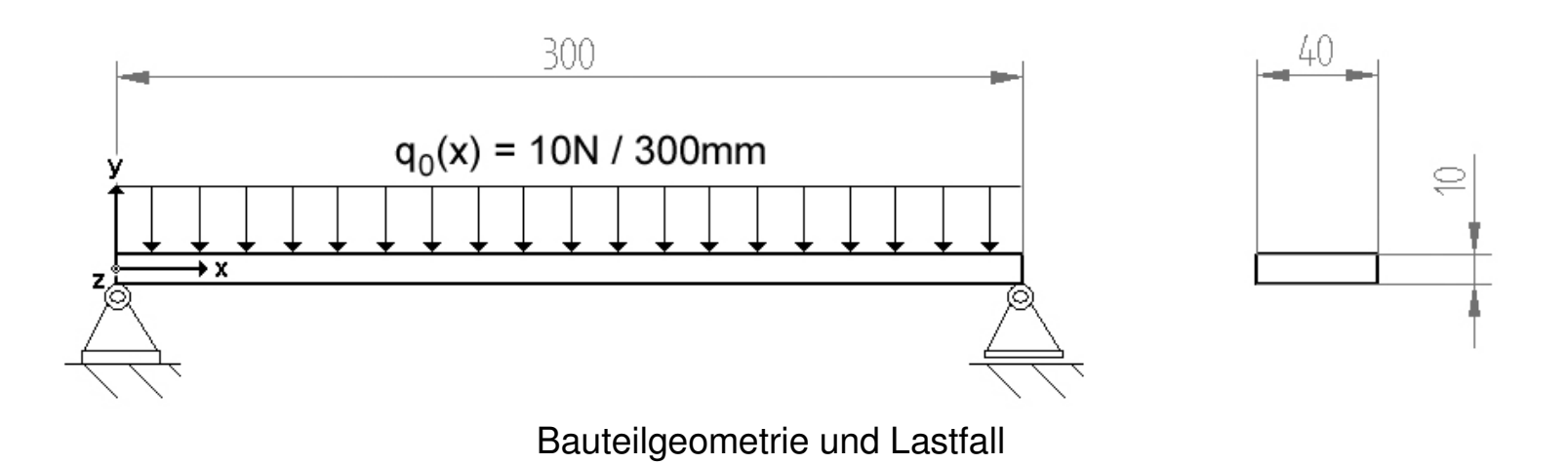

#### **Analytische Berechnung über die DGL der Biegelinie:**

Annahme: Die Schubspannungen sind wesentlich kleiner als die Biegespannungen und können daher vernachlässigt werden (max. Schubspng. / max. Biegespng. < 5%)

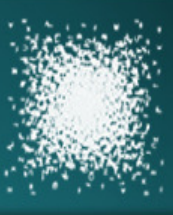

### **Erstellen des FE-Modells (MECHANICA)**

#### **AutoGEM Einstellungen:**

- Kantenverteilung 12 Knoten / Intervall 1,0 (Länge)
- Kantenverteilung 3 Knoten / Intervall 1,0 (Breite)
- Vernetzen mit Tetraederelementen

#### **Einstellungen statische Analyse (AEK):**

• Max. Spannungsfehler 8%, lokaler Spannungs-Fehler 10%, Plotraster 4 (Werkseinstellung)

#### **Einstellungen statische Analyse (AMK):**

- Polynomgrad 1-9, Grenzwert 2% Konvergenz, Plotraster 4
- Konvergieren auf lokale Verschiebung, lokale Dehnungsenergie, RMS-Spannung

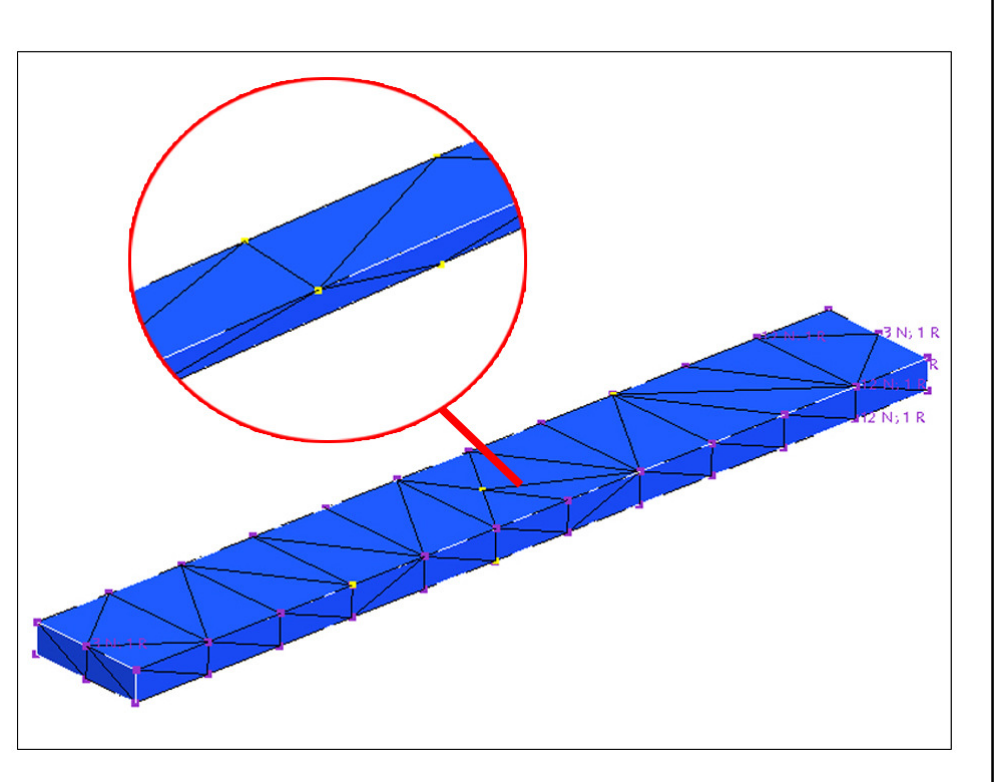

MECHANICA FE-Netz (oben, ohne AutoGEM Vorgaben)

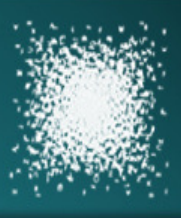

### Berechnungsbeispiel (2)

#### **Numerische Ergebnisse (Verschiebung)**

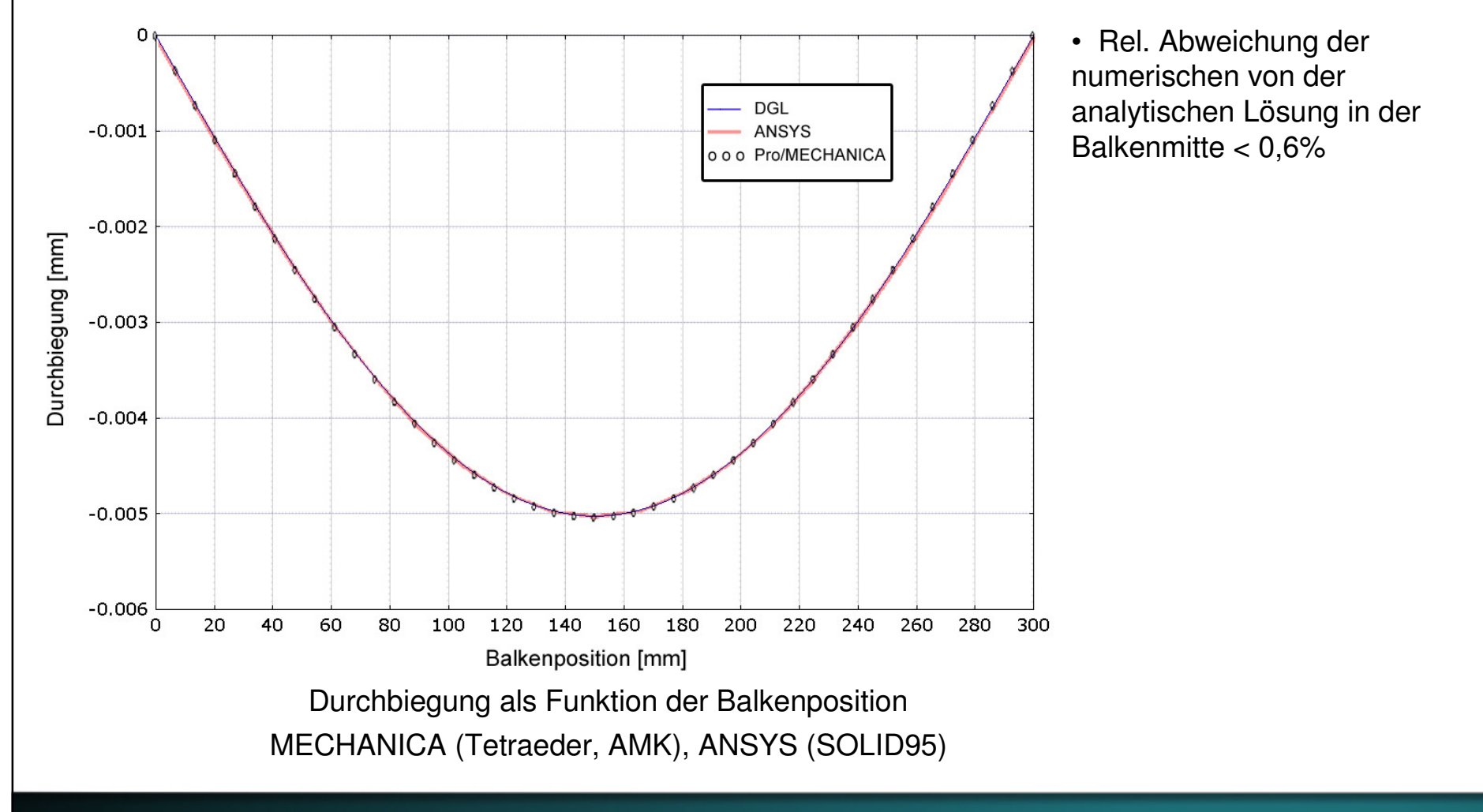

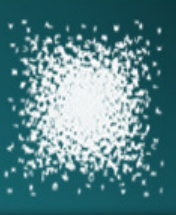

#### **Farbplot der Verschiebung**

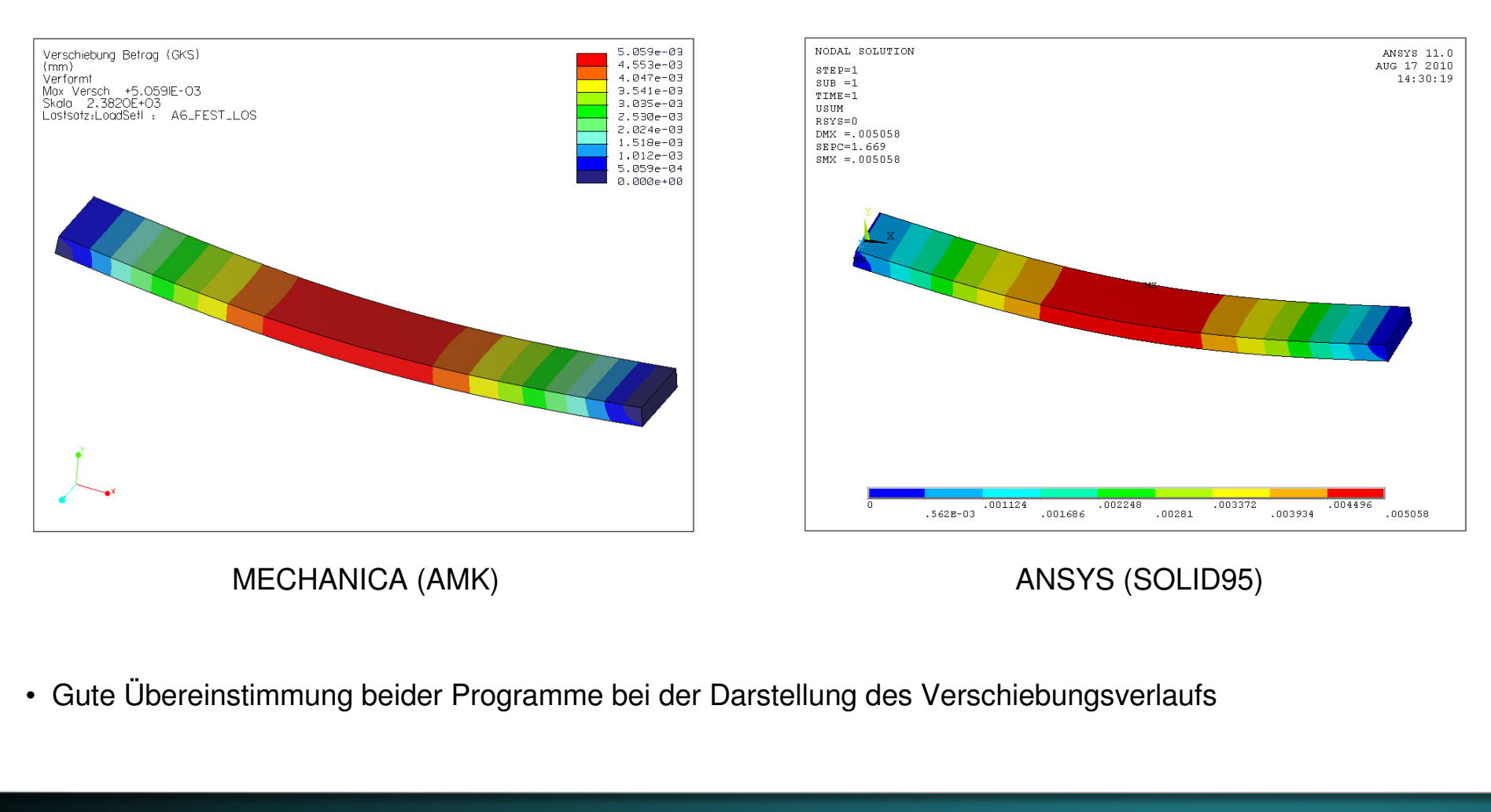

## Berechnungsbeispiel (2)

### **Numerische Ergebnisse (Biegespannung)**

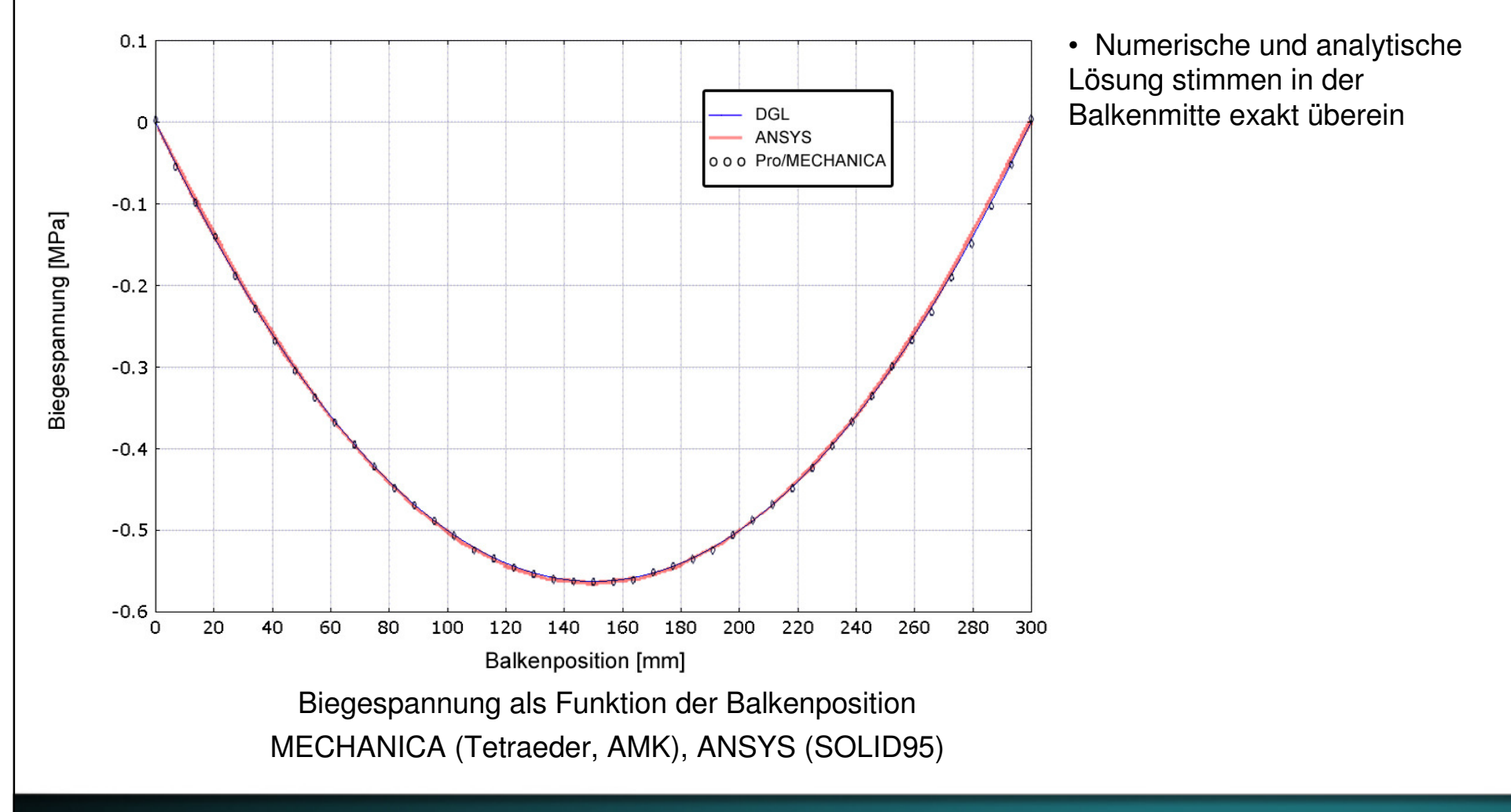

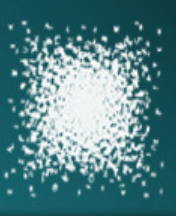

AMEVE 11 0

## Berechnungsbeispiel (2)

### **Farbplot der Biegespannung**

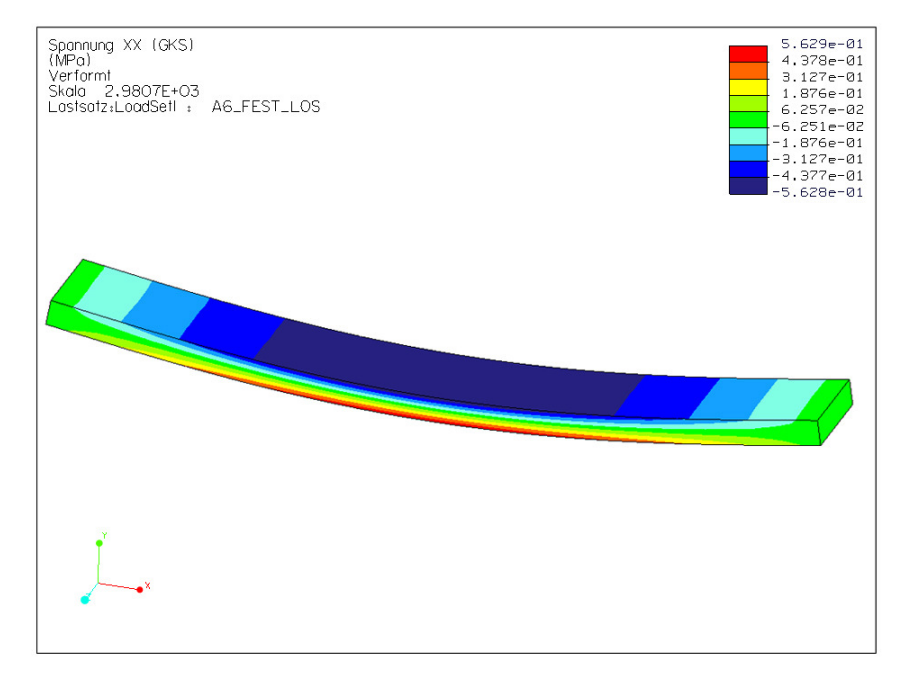

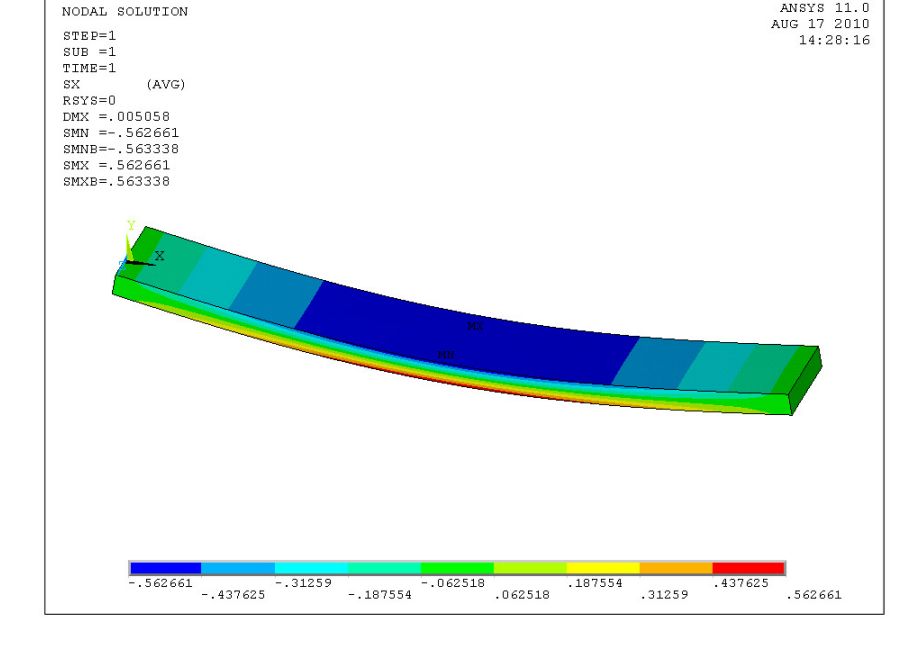

ANSYS (SOLID95)

- MECHANICA (AMK)
- Gleichwertige Darstellung des Spannungsverlaufs

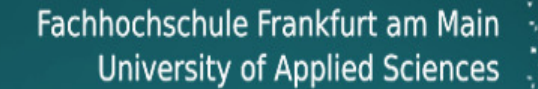

#### **Platte mit Bohrung**

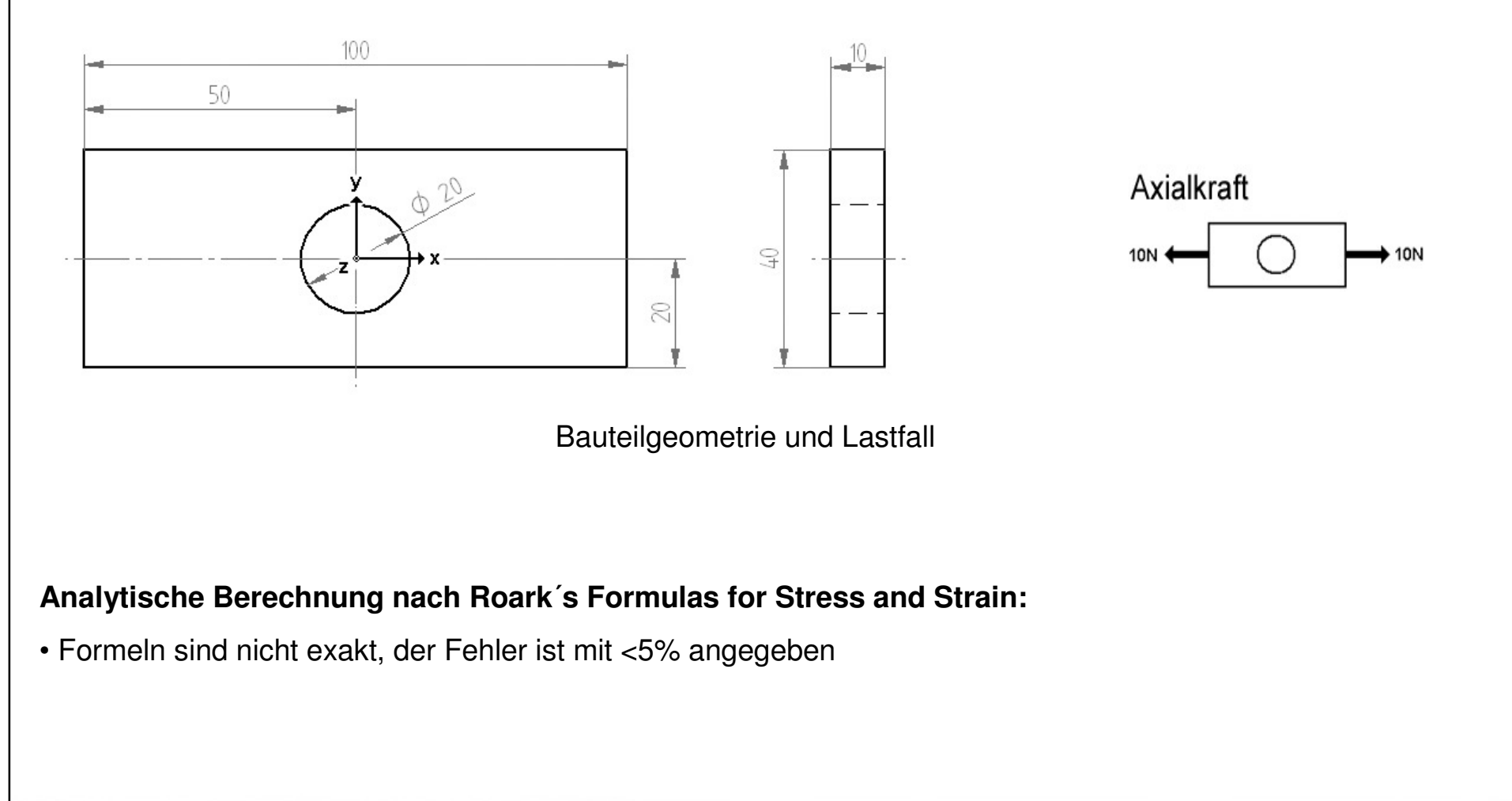

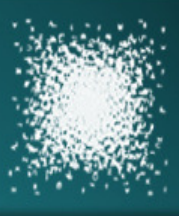

### **Erstellen des FE-Modells (MECHANICA)**

#### **AutoGEM Einstellungen:**

- Max. Elementgröße 8mm (Fläche)
- Vernetzen mit Tetraederelementen

#### **Einstellungen statische Analyse (AEK):**

• Max. Spannungsfehler 8%, lokaler Spannungs-Fehler 10%, Plotraster 4 (Werkseinstellung)

#### **Einstellungen statische Analyse (AMK):**

- Polynomgrad 1-9, Grenzwert 5% Konvergenz, Plotraster 4
- Konvergieren auf lokale Verschiebung, lokale Dehnungsenergie, RMS-Spannung

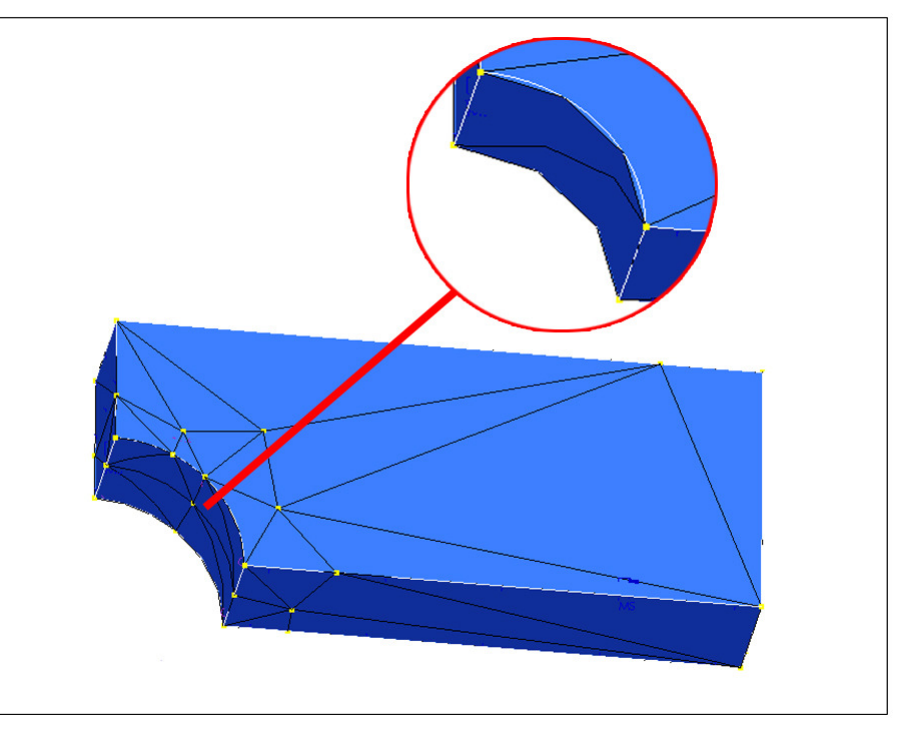

MECHANICA FE-Netz (oben, ohne AutoGEM Vorgaben)

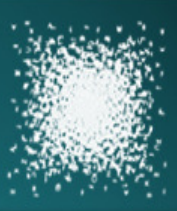

#### **Erstellen des FE-Modells (ANSYS)**

#### **Vernetzen der Querschnittsfläche:**

- Vernetzen mit PLANE42 Elementen
- Erhöhen der Elementdichte im Bereich der Bohrung

#### **Erzeugen des Volumenmodells:**

- Extrudieren der Querschnittsfläche
- Unterteilung 2 Elemente (Breite)
- Volumenelemente (SOLID45) werden hierbei automatisch mit generiert

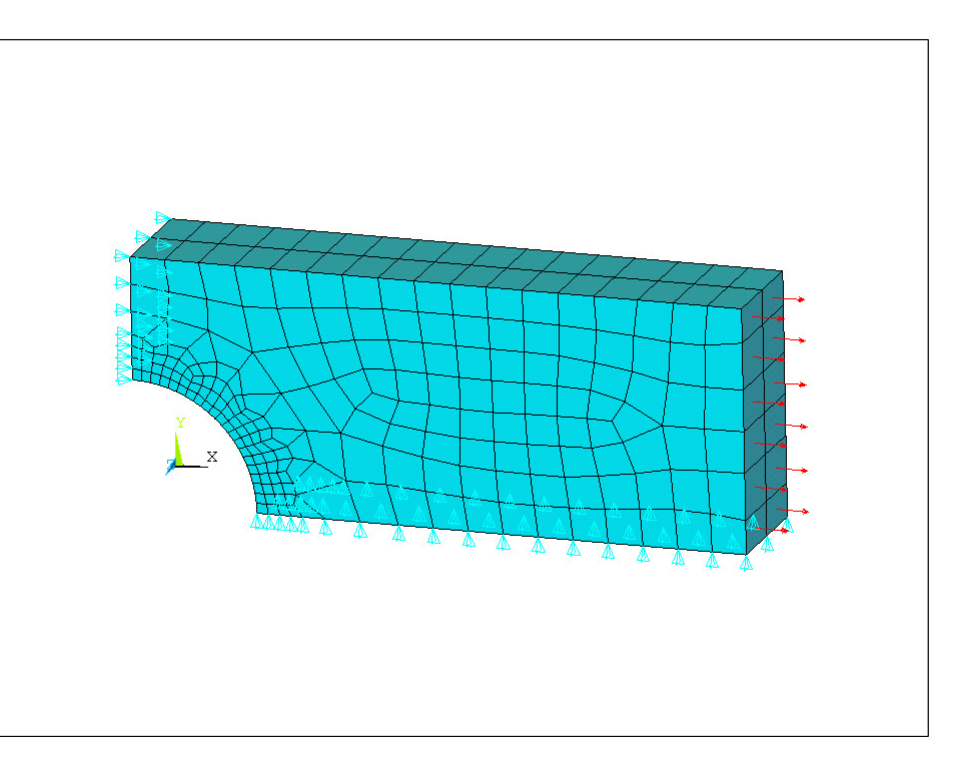

ANSYS FE-Netz (SOLID45)

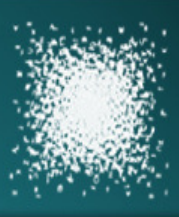

#### **Numerische Ergebnisse**

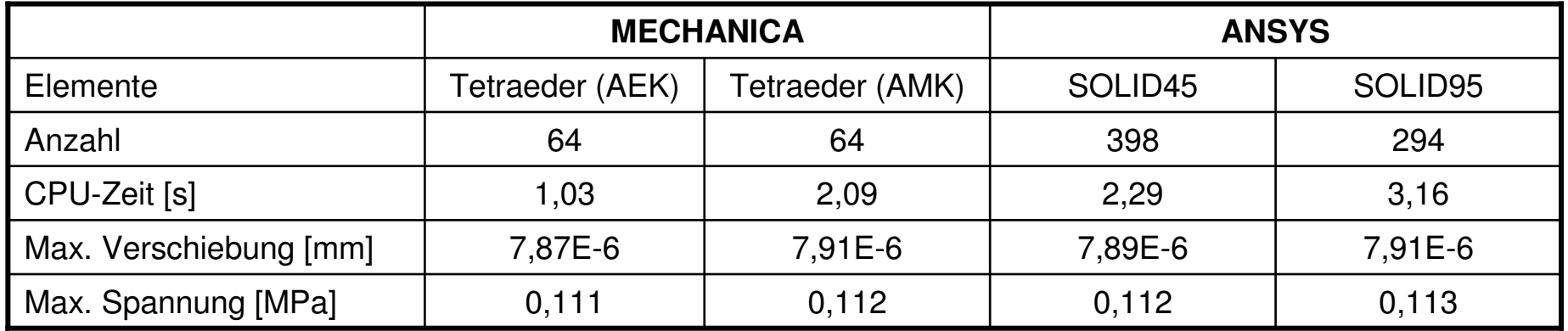

Maximale Spannung analytisch  $\rightarrow$  0,108 MPa

#### **Relative Abweichung der numerischen und analytischen Ergebnisse für die max. Spannung:**

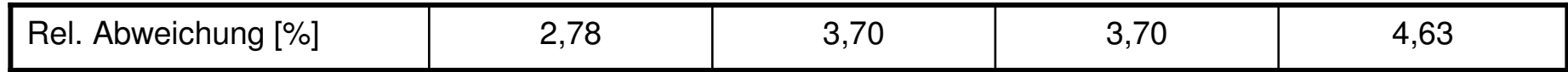

• Geringe Abweichungen der numerischen Lösungen (Verschiebung, Spannung)

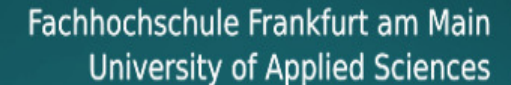

#### **Farbplot der Normalspannung**

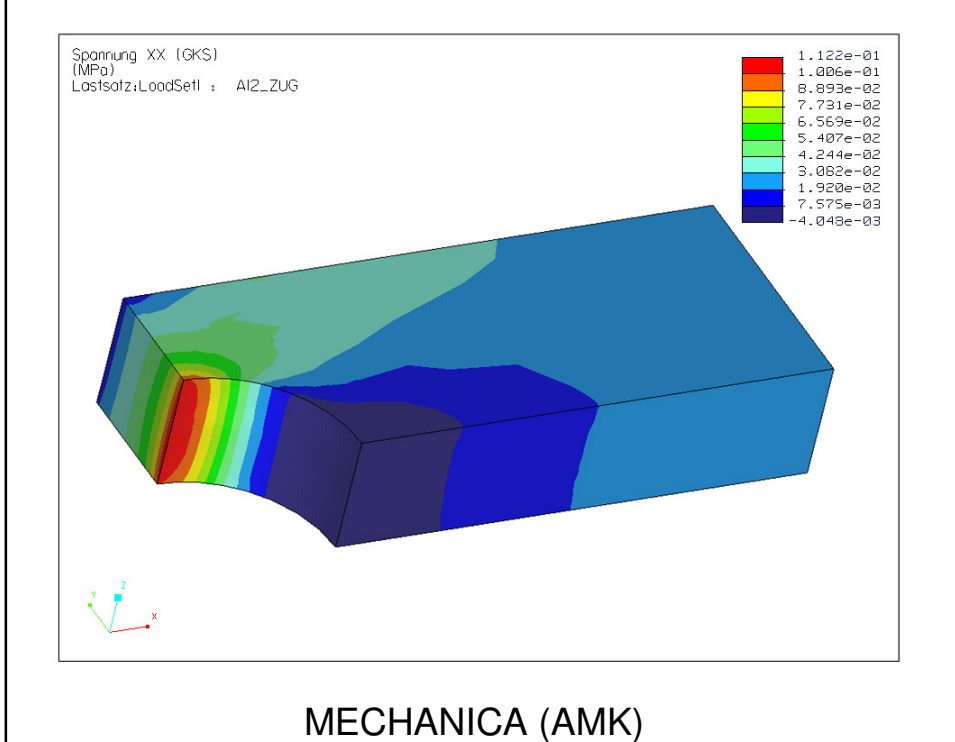

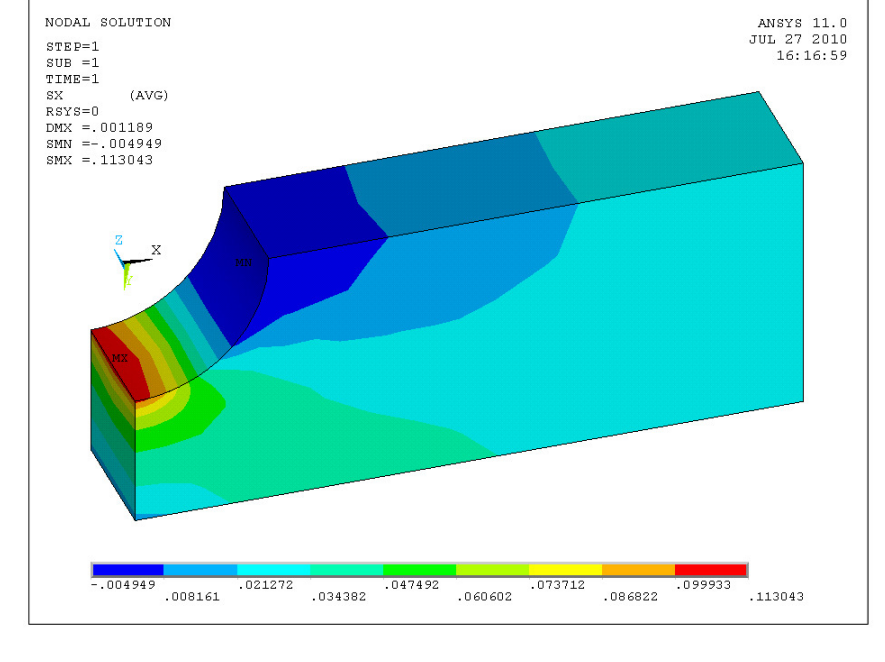

ANSYS (SOLID95)

• Der Spannungsverlauf wird von beiden Programmen gleichermaßen dargestellt

## Zusammenfassung der Ergebnisse

### **Mittlere Abweichung zwischen numerischer und analytischer Lösung**

Werte bezogen auf die maximale Spannung

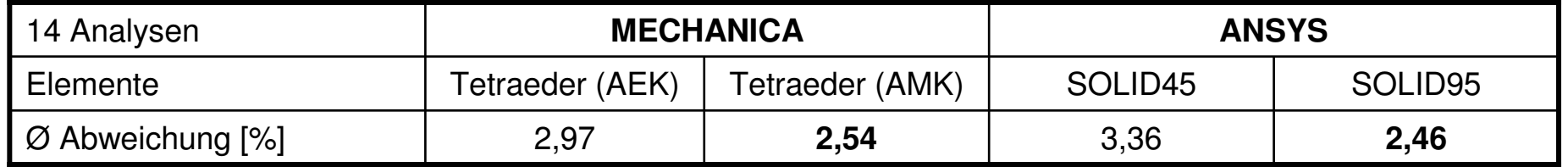

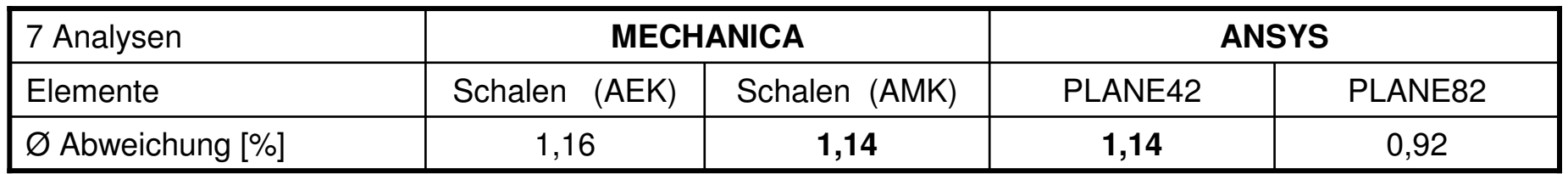

- Beide Programme erzielen bei den berechneten Modellen vergleichbare Resultate
- Geringer Unterschied zwischen AEK und AMK (max. Spannungen)

## Zusammenfassung der Ergebnisse

#### **Gesamt Berechnungsdauer**

Angegebene Zeit ist die Summe der Berechnungsdauer aller Modelle

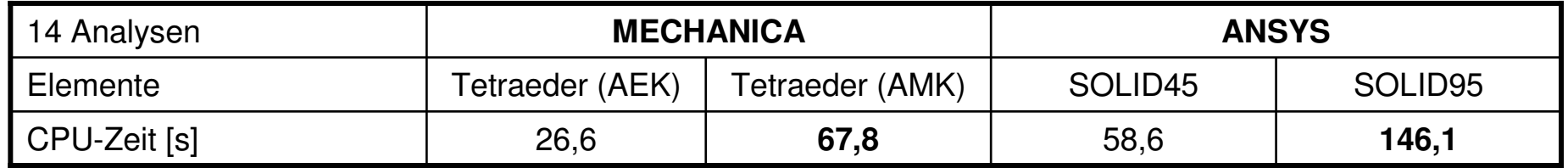

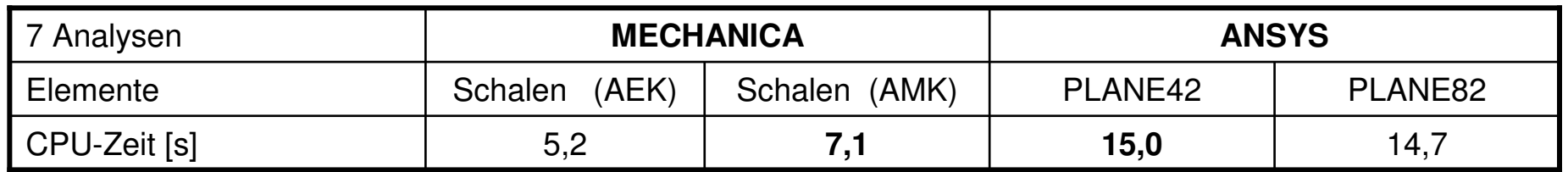

• MECHANICA benötigte zum Berechnen der Beispiele insgesamt weniger Zeit

• Wesentliche Zeiteinsparung bei Verwendung der AEK, insbesondere bei Volumenelementen

Anmerkung: CPU-Zeit entspricht der gesamt Berechnungsdauer auf allen Prozessorkernen und ist hier nur als Anhaltswert zu verstehen, da diese mit dem jeweiligen Auslastungsgrad des Systems variieren kann

## Zusammenfassung der Ergebnisse

#### **MECHANICA aus Sicht des Benutzers**

- Kurze Einarbeitungsdauer (Übersichtliche Bedienoberfläche, Icon Basiert)
- Zügiges Arbeiten möglich (Preprocessing  $\rightarrow$  Integration in CAD Programm)
- Unkomplizierte Bedienung z.B. beim Aufbringen von Momenten (Gesamtlast auf Punkt)

#### **Vorteile der p-Methode:**

- FE-Modelle enthalten weniger Elemente
- Das FE-Netz bleibt während der Konvergenzanalyse erhalten (kein Re-Meshing erforderlich)
- Vermeidung von Fehlern durch falsche Elementwahl (wenige unterschiedliche Elementtypen notwendig)

Ich bedanke mich für die Aufmerksamkeit und freue mich

auf Ihre Diskussionsbeiträge

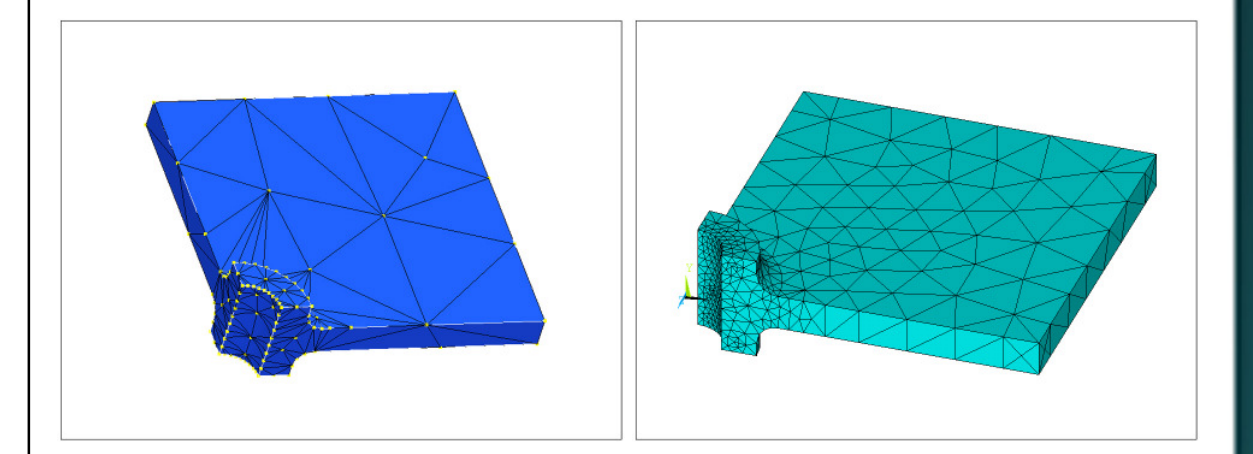

Fachhochschule Frankfurt am Main University of Applied Sciences

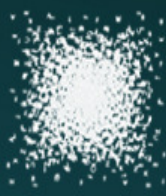

### Literatur / Angaben zum System

#### **Literatur:**

[1] *Roark´s Formulas for Stress and Strain 7th Edition*; Warren C.Young, G. Bundynas;

McGraw-Hill 2002; ISBN: 0-07-121059-8

[2] *ANSYS Release 9.0 Tutorial*; Kent L. Lawrence;

SDC Publications 2005; ISBN: 1-58503-254-9

[3] Pro/MECHANICA Tutorial Structure Release 2001-Integrated Mode; R. Toogood;

SDC Publications 2001; ISBN: 1-58503-031-7-2

[4] ANSYS Release 11.0 Documentation

[5] Pro/ENGINEER Wildfire 5.0 Documentation

#### **System:**

Intel ® Core™ 2CPU, E8400/3.00GHz / 1,98GB RAM / Windows ® XP Professional SP3

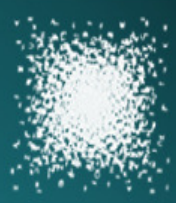